# **MCS VoIP GSM Gateway**

## <span id="page-0-0"></span>**MCS VoIP GSM gateway**

**Tested with: Gigaset T300/T500 PRO:** Software version 4.6.5.0 **MCS VoIP GSM Gateway AS551/2V:** Software version 3.04100215

MCS Software version 3.10 is not working, use 3.11 instead.

In this example we started with a default MCS Gateway where we added a SIM card and the PIN code needed to activate the SIM card.

### <span id="page-0-1"></span>**Settings in the MCS VoIP GSM Gateway**

Goto: Configuration - LAN settings - LAN interface mode

The Device should have a **fixed IP address**. Settings are dependent of the customers network.

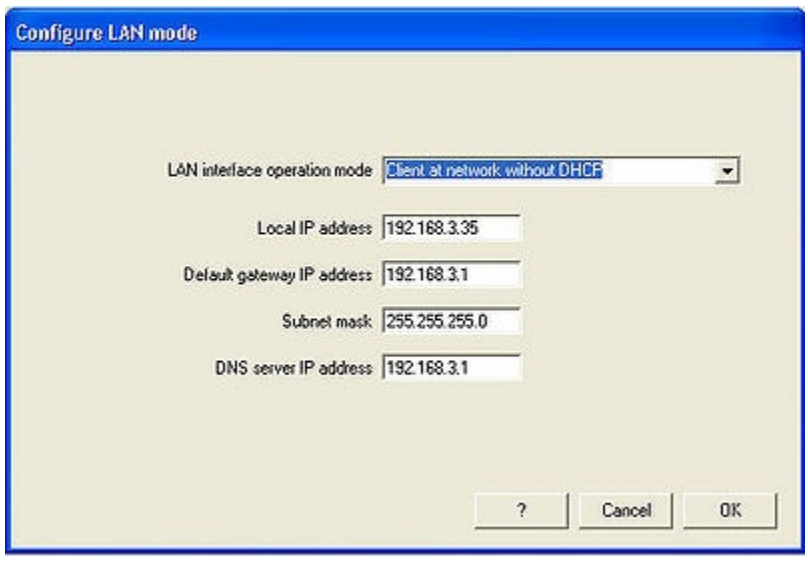

Goto: Configuration - SIP access - General

Change the **SIP operation mode** to **SIP peer**

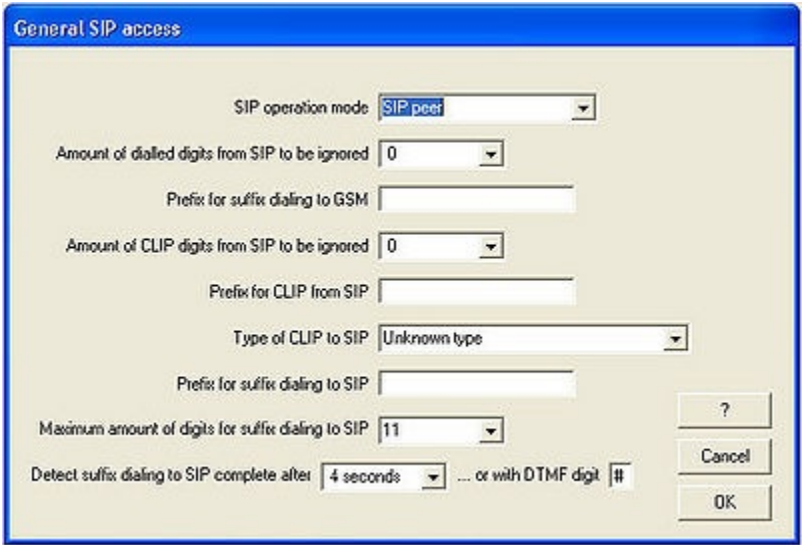

Goto: Configuration - SIP access - Names and passwords

Change the **Peer IP address** to **IP address of the Gigaset T300/T500**

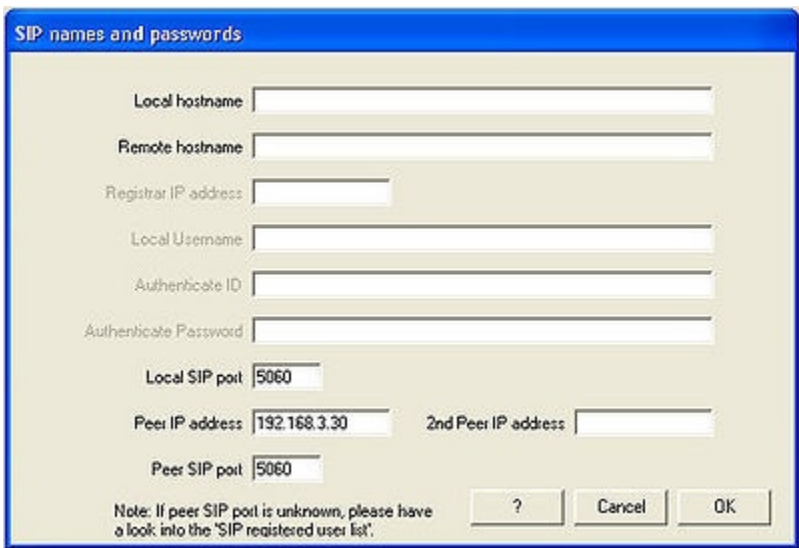

Goto: Configuration - SIP access - DTMF processing

#### Enable the option: **Convert telephone-event from LAN (RFC2833/4733) to DTMF tones to GSM**

This will enable you to use DTMF tones when you called a Interactive Voice Response system.

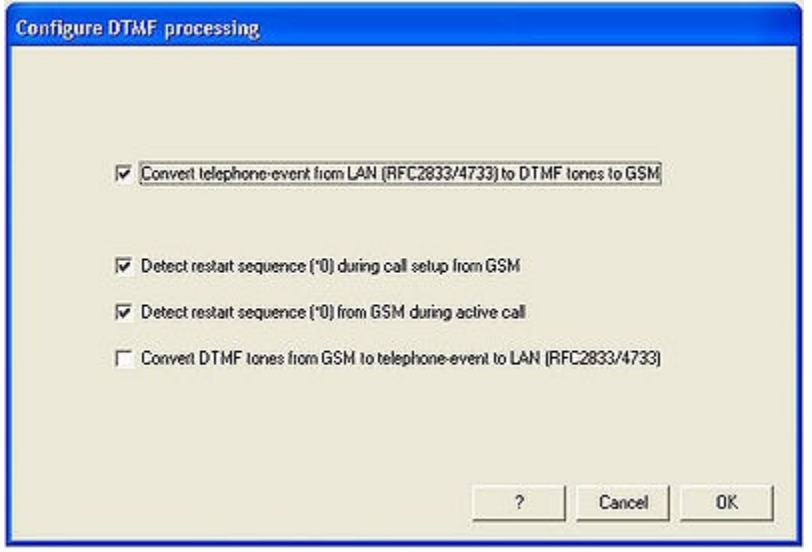

Goto: Configuration - SIP access - Codecs

Check if **G711 A-law/PCMA** is selected as the first protocol.

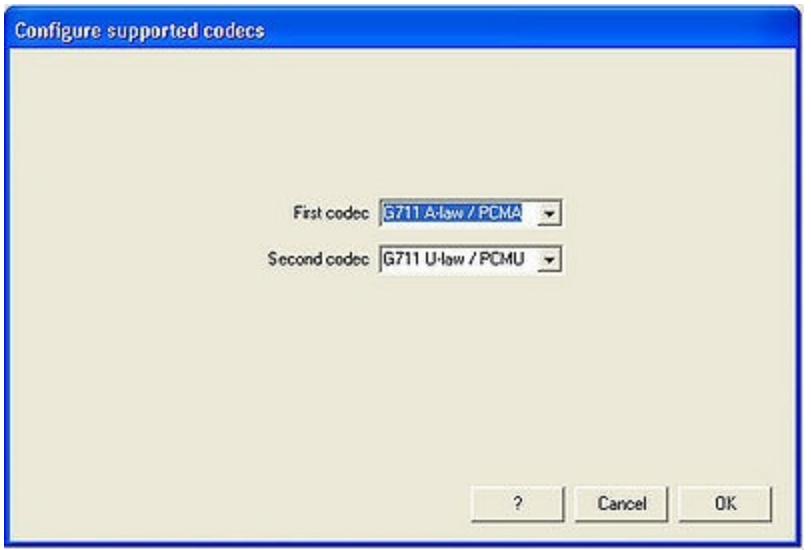

Goto: Configuration - Wired Access - Country specific settings

Check if the country settings are correct.

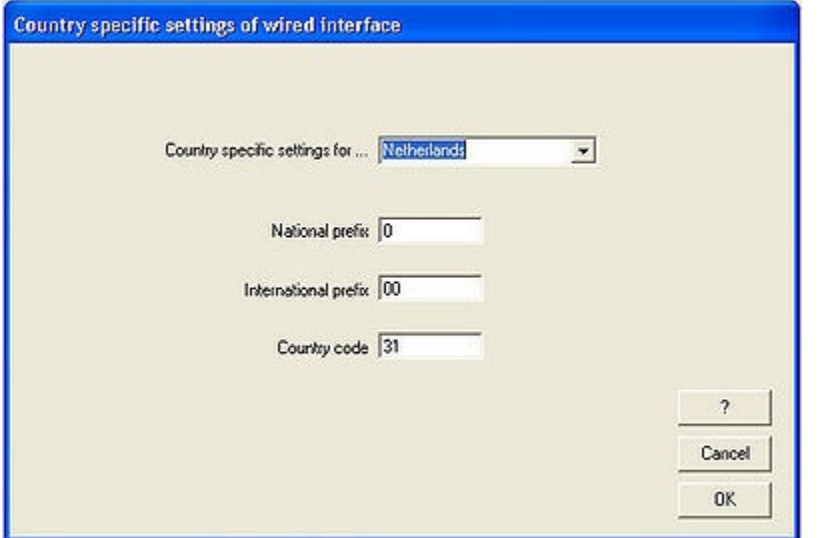

Goto: Configuration - GSM settings - GSM channels

|                | <b>Configure access to GSM channels</b> |                                       |                         |                      |                           |                                 |                         |                     |
|----------------|-----------------------------------------|---------------------------------------|-------------------------|----------------------|---------------------------|---------------------------------|-------------------------|---------------------|
| Channel        | Access from GSM<br>permitted            | Fix subscriber number                 | Fix subscriber<br>delay | Callback<br>via CLIP | Callback via<br>DTMF code | Callback via<br>call-setup list | Use access<br>by number | VPN prefix          |
| Master / Ch. 1 | Yes                                     | 9000                                  | Off                     | No                   | No.                       | No                              | No                      |                     |
| Master / Ch. 2 | Yes                                     |                                       | Off                     | No.                  | No                        | No.                             | No                      |                     |
|                |                                         |                                       |                         |                      |                           |                                 |                         |                     |
|                |                                         | Assign the marked<br>cell to all rows |                         |                      |                           |                                 | ?                       | <b>OK</b><br>Cancel |

Change the settings **Fix subscriber number**, this number is dialled when a GSM call is coming in. In the Gigaset T300/T500, this is the external number that is configured for the MCS Gateway and given to a user or a group.

### <span id="page-3-0"></span>**Settings in the Gigaset T300/T500**

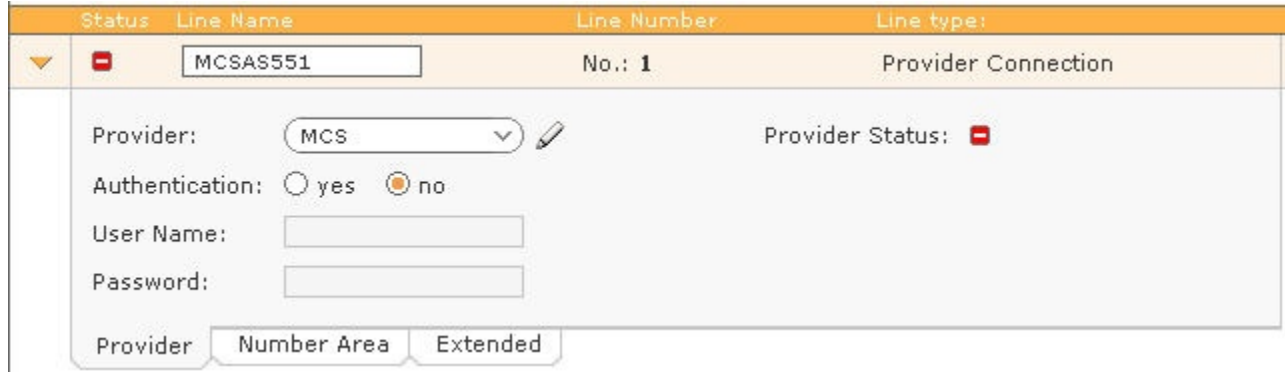

Goto: Configuration - Lines and Add a new line.

#### **Authentication:** No

**Provider:** Create a new provider.

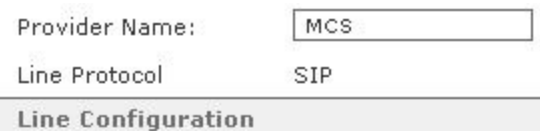

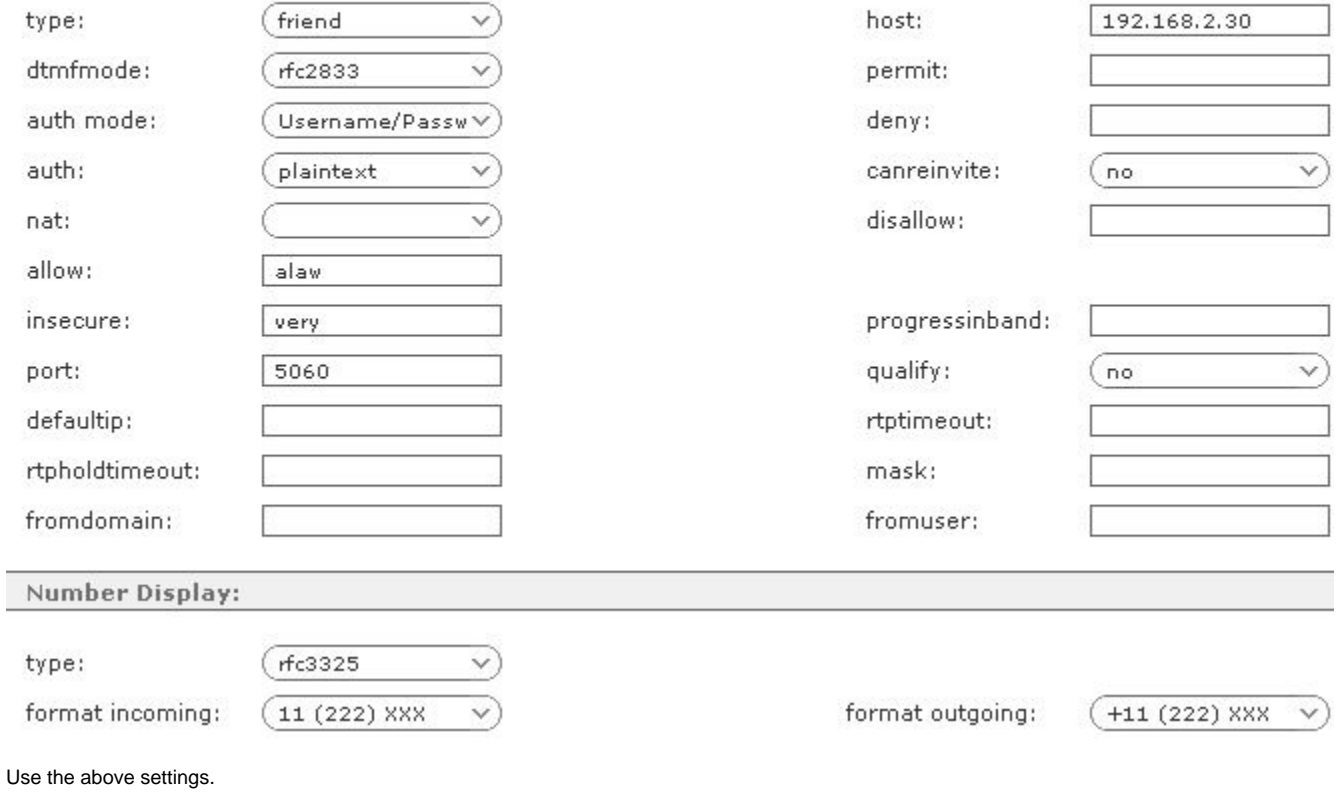

**host: IP address of the MCS VoIP GSM gateway**

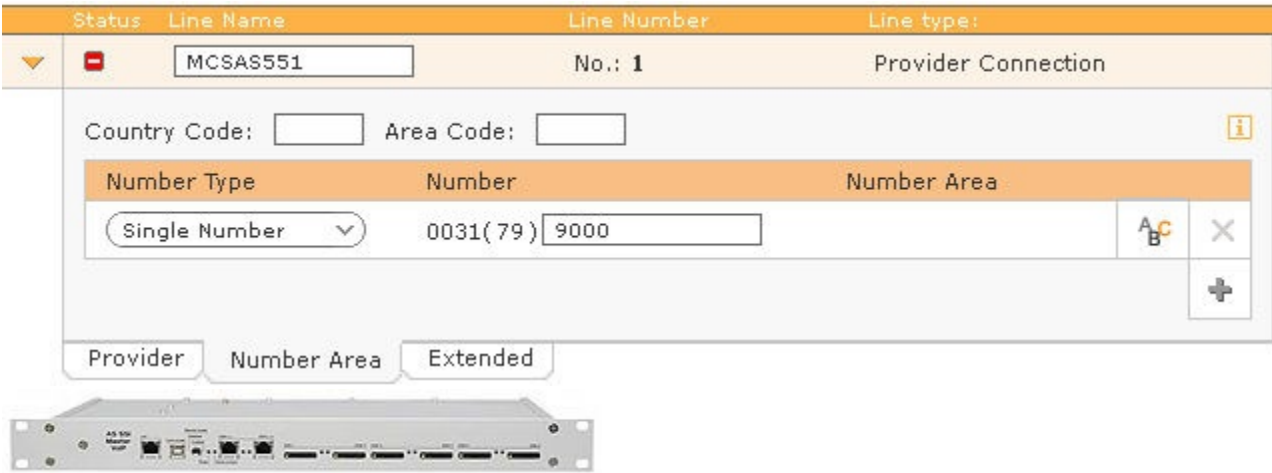

- [MCS VoIP GSM gateway](#page-0-0)
	- [Settings in the MCS VoIP](#page-0-1)
	- [GSM Gateway](#page-0-1)
	- [Settings in the Gigaset T300](#page-3-0) [/T500](#page-3-0)